## **MGate 5134 Series User Manual**

Version 1.0, September 2022

www.moxa.com/products

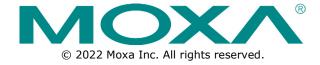

#### **MGate 5134 Series User Manual**

The software described in this manual is furnished under a license agreement and may be used only in accordance with the terms of that agreement.

#### **Copyright Notice**

© 2022 Moxa Inc. All rights reserved.

#### **Trademarks**

The MOXA logo is a registered trademark of Moxa Inc.
All other trademarks or registered marks in this manual belong to their respective manufacturers.

#### **Disclaimer**

- Information in this document is subject to change without notice and does not represent a commitment on the part of Moxa.
- Moxa provides this document as is, without warranty of any kind, either expressed or implied, including, but not limited to, its particular purpose. Moxa reserves the right to make improvements and/or changes to this manual, or to the products and/or the programs described in this manual, at any time.
- Information provided in this manual is intended to be accurate and reliable. However, Moxa assumes no responsibility for its use, or for any infringements on the rights of third parties that may result from its use.
- This product might include unintentional technical or typographical errors. Changes are periodically made to the information herein to correct such errors, and these changes are incorporated into new editions of the publication.

**Technical Support Contact Information** 

www.moxa.com/support

## **Table of Contents**

| 1. | Introduction                                   | 4  |
|----|------------------------------------------------|----|
| 2. | Getting Started                                | 5  |
|    | Connecting the Power                           | 5  |
|    | Connecting Serial Devices                      | 5  |
|    | Connecting to a Network                        | 5  |
|    | Installing DSU Software                        | 5  |
|    | Log In to the Web Console                      | 6  |
|    | microSD                                        | 7  |
| 3. | Web Console Configuration and Troubleshooting  | 8  |
|    | System Overview Dashboard                      | 8  |
|    | System Settings                                | 9  |
|    | System Settings—General Settings               | 9  |
|    | System Settings—Network Settings               | 11 |
|    | System Settings—Serial Settings                | 13 |
|    | System Settings—SNMP Settings                  | 14 |
|    | Protocol Settings                              | 18 |
|    | Protocol Settings—Modbus Client Settings       | 18 |
|    | Protocol Settings—PROFINET IO Device Settings  | 24 |
|    | Diagnostics                                    | 28 |
|    | Diagnostics—Protocol Diagnostics               | 28 |
|    | Diagnostics—Protocol Traffic                   | 30 |
|    | Diagnostics—Event Log                          | 30 |
|    | Diagnostics—Tag View                           | 34 |
|    | Diagnostics—Network Connections                | 35 |
|    | Diagnostics—Ping                               | 35 |
|    | Diagnostics—LLDP                               | 36 |
|    | Security                                       | 37 |
|    | Security—Account Management                    | 37 |
|    | Security—Service                               | 40 |
|    | Security—Allow List                            | 41 |
|    | Security—DoS Defense                           | 42 |
|    | Security—Login Policy                          | 43 |
|    | Security—Certificate Management                | 44 |
|    | Maintenance                                    | 45 |
|    | Maintenance—Configuration Import/Export        | 45 |
|    | Maintenance—Firmware Upgrade                   | 46 |
|    | Maintenance—Load Factory Default               | 46 |
|    | Restart                                        | 47 |
|    | Status Monitoring                              | 47 |
| 4. | Network Management Tool (MXstudio)             |    |
| A. | SNMP Agents with MIB II and RS-232-Like Groups | 49 |
|    | RFC1213 MIB-II Supported SNMP Variables        | 49 |
|    | REC1317 RS-232-Like Groups                     | 50 |

## 1. Introduction

The MGate 5134 is an industrial Ethernet gateway for converting Modbus RTU/ASCII/TCP to PROFINET network communications. To integrate existing Modbus devices into a PROFINET network, use the MGate 5134 as a Modbus client to collect data and exchange data with PROFINET host. All models are protected by a rugged and compact metal housing, are DIN-rail mountable, and offer built-in serial isolation. The rugged design is suitable for industrial applications such as factory automation, power, oil & gas, water and wastewater, and other process automation industries.

## **Connecting the Power**

The unit can be powered by connecting a power source to the terminal block:

- 1. Loosen or remove the screws on the terminal block.
- 2. Turn off the power source and then connect a 12–48 VDC power line to the terminal block.
- 3. Tighten the connections, using the screws on the terminal block.
- 4. Turn on the power source.

Note that the unit does not have an on/off switch. It automatically turns on when it receives power. The PWR LED on the top panel will glow to show that the unit is receiving power. For power terminal block pin assignments, refer to the *Quick Installation Guide*, *Power Input and Relay Output Pinout* section.

## **Connecting Serial Devices**

The MGate supports Modbus serial devices. Before connecting or removing the serial connection, first make sure the power is turned off. For the serial port pin assignments, refer to the *Quick Installation Guide*, *Pin Assignments* section.

## **Connecting to a Network**

Connect one end of the Ethernet cable to the MGate's 10/100M Ethernet port and the other end of the cable to the Ethernet network. The MGate will show a valid connection to the Ethernet in the following ways:

- The Ethernet LED maintains a solid green color when connected to a 100 Mbps Ethernet network.
- The Ethernet LED maintains a solid orange color when connected to a 10 Mbps Ethernet network.
- The Ethernet LED will flash when Ethernet packets are being transmitted or received.

## **Installing DSU Software**

If you do not know the MGate gateway's IP address when setting it up for the first time (default IP is 192.168.127.254); use an Ethernet cable to connect the host PC and MGate gateway directly. If you connect the gateway and host PC through the same Ethernet switch, make sure there is no router between them. You can then use the **Device Search Utility (DSU)** to detect the MGate gateways on your network. You can download DSU (Device Search Utility) from Moxa's website: www.moxa.com.

The following instructions explain how to install the DSU, a utility to search for MGate units on a network.

- 1. Locate and run the following setup program to begin the installation process:
  - dsu\_setup\_[Version]\_Build\_[DateTime].exe

This version might be named dsu\_setup\_Ver2.x\_Build\_xxxxxxxxx.exe

- 2. The Welcome window will greet you. Click Next to continue.
- When the Select Destination Location window appears, click Next to continue. You may change the destination directory by first clicking on Browse....
- When the Select Additional Tasks window appears, click Next to continue. You may select Create a
  desktop icon if you would like a shortcut to the DSU on your desktop.
- 5. Click **Install** to copy the software files.
- 6. A progress bar will appear. The procedure should take only a few seconds to complete.
- A message will show the DSU has been successfully installed. You may choose to run it immediately by selecting Launch DSU.

8. You may also open the DSU through **Start > Programs > MOXA > DSU**.

The DSU window should appear as shown below. Click **Search** and a new Search window will pop up.

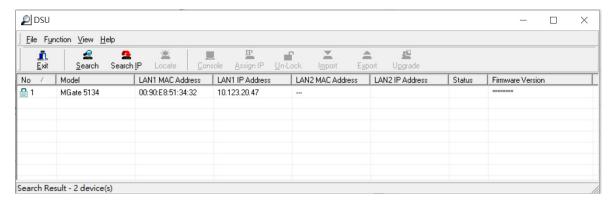

## Log In to the Web Console

Use the Web console to configure the MGate through Ethernet or verify the MGate's status. Use a web browser, such as Google Chrome to connect to the MGate, using the HTTPS protocol.

When the MGate gateway appears on the DSU device list, select the gateway and right-click the mouse button to open a web console to configure the gateway.

On the login page, create an account name and set a password when you log in for the first time. Or if you have already an account, log in with your account name and password.

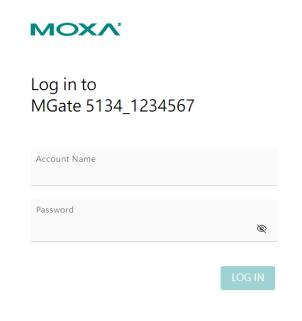

### microSD

The MGate provides users with an easy way to back up, copy, replace, or deploy. The MGate is equipped with a microSD card slot. Users can plug in a microSD card to back up data, including the system configuration settings.

#### First time use of a new microSD card with the MGate gateway

- 1. Format the microSD card as FAT file system through a PC.
- 2. Power off the MGate and insert the microSD card (ensure that the microSD card is empty).
- 3. Power on the MGate. The default settings will be copied to the microSD card.
- 4. Manually configure the MGate via the web console, and all the stored changes will copy to the microSD card for synchronization.

# First time use of a microSD card containing a configuration file with the MGate gateway

- 1. Power off the MGate and insert the microSD card.
- 2. Power on the MGate.
- 3. The configuration file stored in the microSD card will automatically copy to the MGate.

#### **Duplicating current configurations to another MGate gateway**

- 1. Power off the MGate and insert a new microSD card.
- 2. Power on the MGate.
- 3. The configuration will be copied from the MGate to the microSD card.
- 4. Power off the MGate and insert the microSD card to the other MGate.
- 5. Power on the second MGate.
- 6. The configuration file stored in the microSD card will automatically copy to the MGate.

#### **Malfunctioning MGate replacement**

- 1. Replace the malfunctioning MGate with a new MGate.
- 2. Insert the microSD card into the new MGate.
- 3. Power on the MGate.
- 4. The configuration file stored on the microSD card will automatically copy to the MGate.

#### microSD card writing failure

The following circumstances may cause the microSD card to experience a writing failure:

- 1. The microSD card has less than 20 Mbytes of free space remaining.
- 2. The microSD card is write-protected.
- 3. The file system is corrupted.
- 4. The microSD card is damaged.

The MGate will stop working in case of the above events, accompanied by a flashing Ready LED and beeping alarm. When you replace the MGate gateway's microSD card, the microSD card will synchronize the configurations stored on the MGate gateway. Note that the replacement microSD card should not contain any configuration files on it; otherwise, the out-of-date configuration will copy to the MGate device.

# 3. Web Console Configuration and Troubleshooting

This chapter provides a quick overview of how to configure the MGate 5134 by web console.

## **System Dashboard**

This page gives a system dashboard of the MGate 5134 gateway.

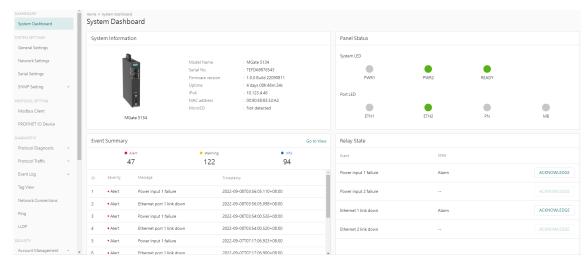

You can change your password or log out using the options on the top-right corner of the page.

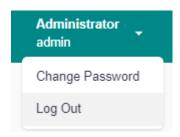

## **System Settings**

### **System Settings—General Settings**

On this page, you can change the name of the device and time settings.

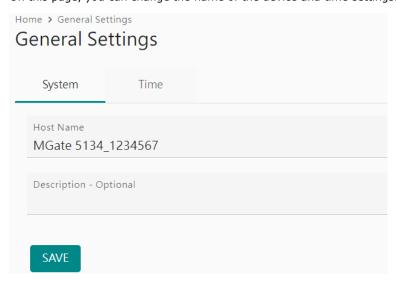

#### System Settings

| Parameter   | Value               | Description                                                               |  |
|-------------|---------------------|---------------------------------------------------------------------------|--|
|             |                     | Enter a name that can help you uniquely identify the                      |  |
| Host Name   | Alphanumeric string | device. For example, you can include the name and function of the device. |  |
| Description | Alphanumeric string | (optional) You can include additional description about the               |  |
| Description |                     | device such as function and location.                                     |  |

#### **Time Settings**

The MGate has a built-in real-time clock for time-calibration functions. Functions such as logs use the real-time clock to add the timestamp to messages.

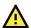

#### **ATTENTION**

First-time users should select the time zone first. The console will display the actual time in your time zone relative to the GMT. If you would like to modify the real-time clock, select Local time. MGate's firmware will modify the GMT time according to the Time Zone setting.

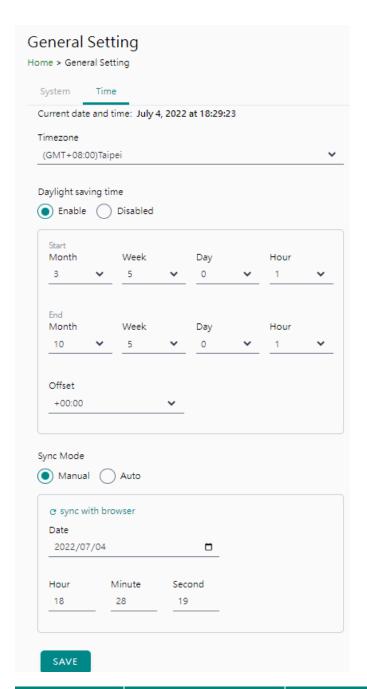

| Parameter                                              | Value                     | Description                                                                                                    |  |
|--------------------------------------------------------|---------------------------|----------------------------------------------------------------------------------------------------|--|
| Time zone                                              | User-selectable time zone | Shows the current time zone selected and allows change to a different time zone.                                                                                                    |  |
| Daylight saving timeEnableSet the daylight saving time |                           | Set the daylight saving time.                                                                                                    |  |
|                                                        | Manual                    | Use this setting to manually adjust the time (1900/1/1-2037/12/31) or sync with the browser time                                                                                                    |  |
| Sync Mode                                              | Auto                      | Specify the IP or domain of the time server to sync with (E.g., 192.168.1.1 or time.stdtime.gov.tw).  This optional field specifies the IP address or domain name of the time server on your network. The module supports SNTP (RFC-1769) for automatic time calibration. The MGate will request the time information from the specified time server per the configured time period. |  |

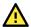

#### **ATTENTION**

If the dispersion of the time server is higher than the client (MGate), the client will not accept NTP messages from the time server. The MGate's dispersion is 1 second. You must configure your time server with a dispersion value lower than 1 sec for the NTP process to complete.

## System Settings—Network Settings

You can change the IP Configuration, IP Address, Netmask, Default Gateway, and DNS settings on the **Network Settings** page.

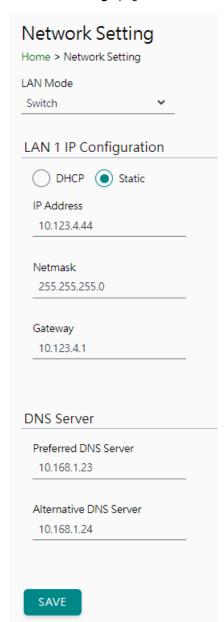

| Parameter                 | Value                                       | Description                                                                                                    |
|---------------------------|---------------------------------------------|----------------------------------------------------------------------------------------------------|
| LAN Mode                  | Switch, Dual IP,<br>Redundant LAN           | The <b>Switch</b> mode allows users to install the device with daisychain topology.  The <b>Dual IP</b> mode allows the gateway to have two different IP addresses, each with distinct netmask and gateway settings. The IP addresses can have the same MAC address. <b>NOTE:</b> In the <b>Dual IP</b> mode, the PROFINET protocol can only be used on the LAN1 port (ETH1).  The <b>Redundant LAN</b> mode allows users to use the same IP address on both Ethernet ports. The default active LAN port is ETH1 after bootup. If the active LAN fails to respond, the device will automatically switch to the backup LAN ETH2. |
| IP Configuration          | DHCP, Static IP                             | Select <b>Static IP</b> if you are using a fixed IP address. Select the DHCP option if you want the IP address to be dynamically assigned.                                                                                                    |
| IP Address                | 192.168.127.254<br>(or other 32-bit number) | The <b>IP Address</b> identifies the server on the TCP/IP network.                                                                                                    |
| Netmask                   | 255.255.255.0<br>(or other 32-bit number)   | Identifies the server as belonging to a Class A, B, or C network.                                                                                                    |
| Gateway                   | 0.0.0.0<br>(or other 32-bit number)         | The IP address of the router that provides network access outside the server's LAN.                                                                                                    |
| Preferred DNS<br>Server   | 0.0.0.0<br>(or other 32-bit number)         | The IP address of the primary domain name server.                                                                                                    |
| Alternative DNS   0.0.0.0 |                                             | The IP address of the secondary domain name server.                                                                                                    |

## **System Settings—Serial Settings**

The serial interface supports RS-232, RS-422, and RS-485 interfaces. You must configure the baudrate, parity, data bits, and stop bits before using the serial interface for the Modbus RTU/ASCII protocol. Incorrect settings will cause communication failures.

Flow Control

None

/ D

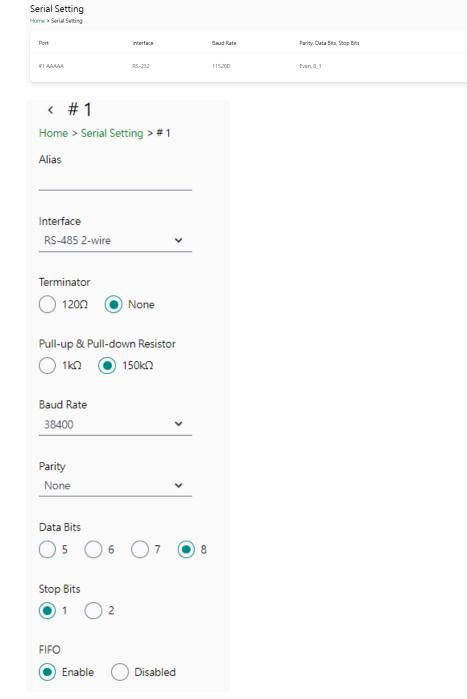

| Parameter | Value                        | Description |
|-----------|------------------------------|-------------|
|           | RS-232, RS-422,              |             |
| Interface | RS-485 2-wire,               |             |
|           | RS-485 4-wire                |             |
| Baudrate  | 300 bps to 921600 bps        |             |
| Parity    | None, Odd, Even, Mark, Space |             |
| Data Bits | 7,8                          |             |
| Stop Bits | 1, 2                         |             |

| Parameter                  | Value               | Description  |                                                                                                    |                 |
|----------------------------|---------------------|--------------|----------------------------------------------------------------------------------------------------|-----------------|
| FIFO                       | IFO Enable, Disable |              | The internal buffer of UART. Disabling FIFO can rethe latency time when receiving data from serial communications, but this will also slow down the throughput. |                 |
| Flow Control<br>RTS toggle | ~                   | RTS on delay |                                                                                                    | RTS off delay 0 |

| Parameter                                  | Value                           | Description                                                                                                    |  |
|--------------------------------------------|---------------------------------|----------------------------------------------------------------------------------------------------|--|
| Flow Control<br>(only for RS-<br>232 mode) | None,<br>RTS/CTS,<br>RTS Toggle | The RTS Toggle will turn off the RTS signal when there no data to be sent. If there is data to be sent, the RTS toggle will turn on the RTS signal before a data transmission and off on completion of the transmission |  |
| RTS on delay                               | 0 to 100 ms                     | Only available for the RS-232 mode to implement the RTS Toggle function.                                                                                                    |  |
| RTS off delay                              | 0 to 100 ms                     | Only available for the RS-232 mode to implement the RTS Toggle function.                                                                                                    |  |

#### RTS Toggle

The RTS Toggle function is available only in the **RS-232** mode. This flow-control mechanism is achieved by toggling the RTS pin in the transmission direction through a software setting. Data is transmitted after the RTS pin is toggled ON for the specified time interval. After the data transmission is finished, the RTS pin will toggle OFF for the specified time interval automatically.

### **System Settings—SNMP Settings**

### System Settings—SNMP Settings—SNMP Agent

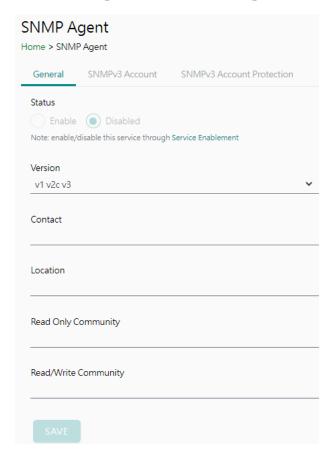

| Parameters Description                                                                                       |                                                                                                    |
|----------------------------------------------------------------------------------------------------|----------------------------------------------------------------------------------------------------|
| <b>Version</b> The SNMP version; MGate supports SNMP V1, V2c, and V3.                                        |                                                                                                    |
| <b>Contact</b> The optional contact information; usually includes an emergency corname and telephone number. |                                                                                                    |
| Read Only Community                                                                                          | A text password mechanism that is used to weakly authenticate queries to agents of managed network devices. |
| Read/Write Community                                                                                         | A text password mechanism that is used to weakly authenticate changes to agents of managed network devices. |

#### Read-only and Read/write Access Control

You can define usernames, passwords, and authentication parameters in SNMP for two levels of access control: read-only and read/write. The access level is indicated in the value of the Authority field. For example, Read-only authentication mode allows you to configure the authentication mode for read-only access, whereas Read/Write authentication mode allows you to configure the authentication mode for read/write access. For each level of access, you may configure the following:

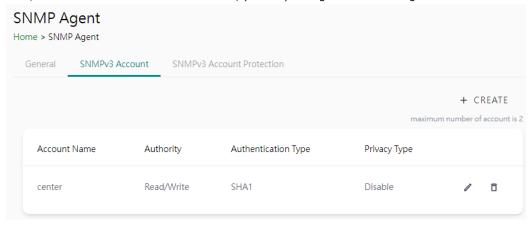

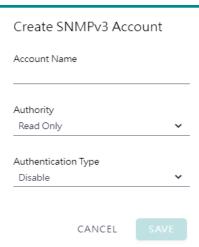

| Parameters          | Value                                                              | Description                                                                                                    |
|---------------------|--------------------------------------------------------------------|----------------------------------------------------------------------------------------------------|
| Account Name        |                                                                    | The username for which the access level is being defined.                                                                                 |
| Authority           | Read Only<br>Read/Write                                            | The level of access allowed                                                                                                    |
| Authentication Type | Disable<br>MD5<br>SHA1<br>SHA-224<br>SHA-256<br>SHA-384<br>SHA-512 | Use this field to select MD5 or SHA as the method of password encryption for the specified level of access, or to disable authentication. |

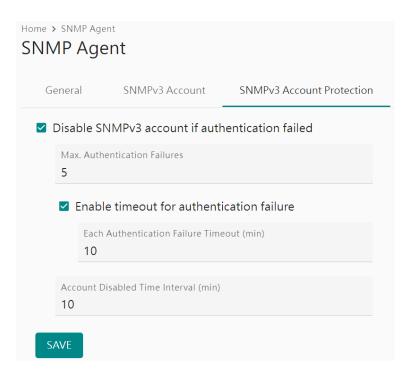

| Parameters                                | Value                  | Description                                                                                                    |
|-------------------------------------------|------------------------|----------------------------------------------------------------------------------------------------|
| Max Authentication<br>Failures            | 1 to 10 (default 5)    | Specifies the maximum number for authentication failures. If this number is exceeded, the MGate will disable SNMPv3.                                                                |
| Each Authentication Failure Timeout (min) | 1 to 1440 (default 10) | Specifies a timeout period when enabling the <b>Timeout for authentication failure</b> function                                                                                     |
| Account Disabled Time Interval (min)      | 1 to 60 (default 10)   | When the number of authentication failures exceeds the value set in <b>Max Authentication Failure Times</b> , the MGate will disable the SNMPv3 for Account Disabled Time Interval. |

## System Settings—SNMP Settings—SNMP Trap

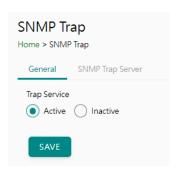

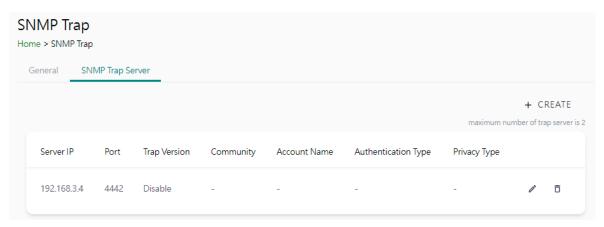

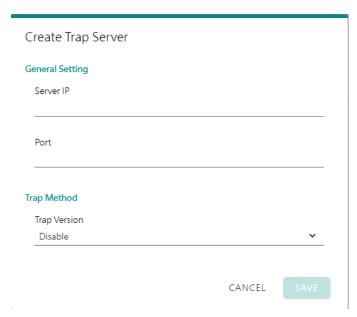

| Parameters Description                           |         |  |  |
|--------------------------------------------------|---------|--|--|
| Server IP SNMP server IP address or domain name. |         |  |  |
| Port SNMP server IP Port.                        |         |  |  |
|                                                  | Disable |  |  |
| Trap Version                                     | SNMPv1  |  |  |
| Trap version                                     | SNMPv2  |  |  |
|                                                  | SNMPv3  |  |  |

## **Protocol Settings**

### **Protocol Settings—Modbus Client Settings**

You can manage Modbus devices and their Modbus command tables on this page.

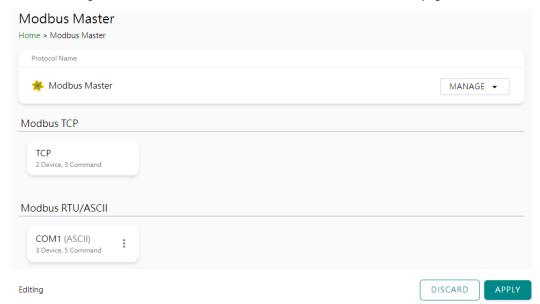

The MGate supports csv file import/export for Modbus settings; it is easy to use when you back up the settings or during installation stage.

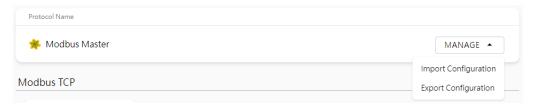

Click TCP or the serial port column to set up the Modbus device.

Configure the basic setting for Modbus TCP by clicking the icon next to the Operation Mode: TCP.

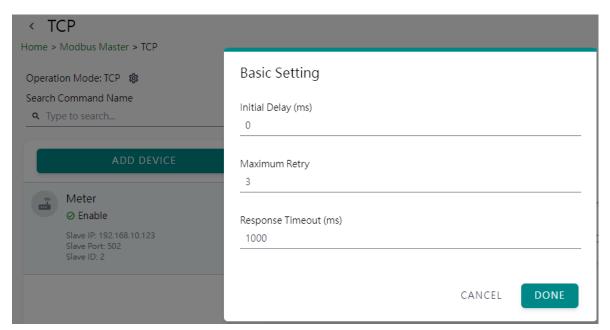

| Parameter           | Value           | Default | Description                                                                                                    |
|---------------------|-----------------|---------|----------------------------------------------------------------------------------------------------|
| Initial delay       | 0 to 30000 ms   | 0       | Some Modbus slaves may take more time to boot up than other devices. In some environments, this may cause the entire system to experience repeated exceptions during the initial boot-up. After booting up, you can force the MGate to wait before sending the first request with the Initial Delay setting.                                                                                                    |
| Maximum<br>Retry    | 0 to 5          | 3       | This is used to configure how many times the MGate will try to communicate with the Modbus slave when the Modbus command times out.                                                                                                    |
| Response<br>Timeout | 10 to 120000 ms | 1000    | Based on the Modbus standard, the device manufacturer defines the time a slave device takes to respond to a request. A Modbus master can be configured to wait a certain amount of time for a slave's response. If no response is received within the specified time, the master will disregard the request and continue operation. This allows the Modbus system to continue the operation even if a slave device is disconnected or faulty. On the MGate , the Response timeout field is used to configure how long the gateway will wait for a response from a Modbus slave. Refer to your device manufacturer's documentation to manually set the response timeout. |

#### Add the Modbus device by clicking the **ADD DEVICE** button

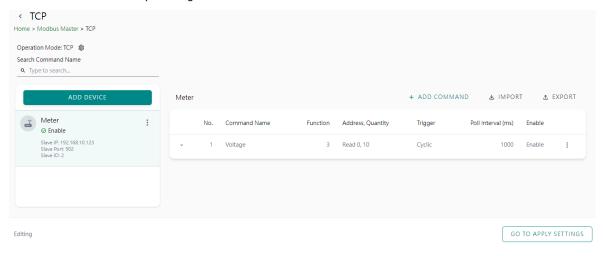

Step 1: Add Modbus device information

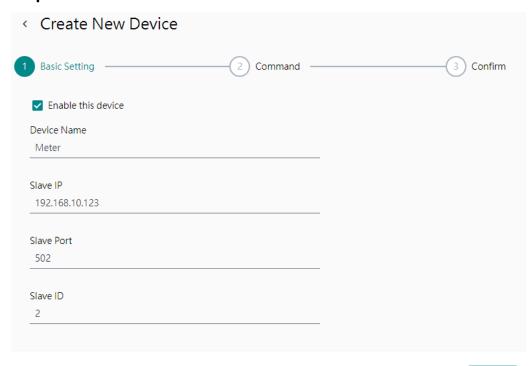

CANCEL

NEXT

| Parameter          | Value               | Default | Description                                   |  |
|--------------------|---------------------|---------|-----------------------------------------------|--|
| <b>Device Name</b> | Alphanumeric string |         | Max. 32 characters.                           |  |
| Slave IP           | 0.0.0.0 to          | 0.0.0.0 | The IP address of a remote slave device.      |  |
| Slave IF           | 255.255.255         | 0.0.0.0 | The ir address of a femote slave device.      |  |
| Slave Port         | 1 to 65535          | 502     | The TCP port number of a remote slave device. |  |
| Slave ID           | 1 to 255            | 1       | The Modbus slave ID.                          |  |

**Step 2: Add Modbus commands** 

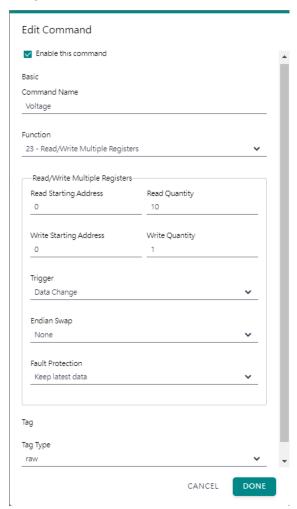

| Parameter          | Value                      | Default | Description                                        |
|--------------------|----------------------------|---------|----------------------------------------------------|
|                    | Alphanumeric string        | Delault | Max. 32 characters.                                |
| Command Name       | 1 - Read Coils             |         | Max. 32 Characters.                                |
|                    | _ 11000 00110              |         |                                                    |
|                    | 2 - Read Discrete Inputs   |         |                                                    |
|                    | 3 - Read Holding Registers |         |                                                    |
|                    | 4 - Read Inputs Registers  |         |                                                    |
|                    | 5 - Write Single Coil      |         | When a message is sent from a Client to a          |
| Function           | 6 – Write Single Register  |         | Server device, the function code field tells the   |
|                    | 15 - Write Multiple Coils  |         | server what kind of action to perform.             |
|                    | 16 - Write Multiple        |         |                                                    |
|                    | Registers                  |         |                                                    |
|                    | 23 - Read/Write Multiple   |         |                                                    |
|                    | Registers                  |         |                                                    |
|                    |                            |         | Disable: The command was never sent                |
|                    |                            |         | Cyclic: The command is sent cyclically at the      |
|                    | Cyclic                     |         | interval specified in the Poll Interval parameter. |
| Trigger            | Data Change                |         | Data change: The data area is polled for           |
|                    | Disable                    |         | changes at the time interval defined by Poll       |
|                    |                            |         | Interval. A command is issued when a change        |
|                    |                            |         | in data is detected.                               |
| Poll Interval      |                            |         | Polling intervals are in milliseconds. Since the   |
| (This will show up |                            |         | module sends all requests in turns, the actual     |
| when you select    | 100 to 1200000 ms          | 1000    | polling interval also depends on the number of     |
| trigger mode       |                            |         | requests in the queue and their parameters.        |
| 'cyclic'.)         |                            |         | The range is from 100 to 1,200,000 ms.             |

| Parameter                                                                                                    | Value                                                                                                    | Default | Description                                                                                                    |
|----------------------------------------------------------------------------------------------------|----------------------------------------------------------------------------------------------------|---------|----------------------------------------------------------------------------------------------------|
| Endian Swap                                                                                                    | None<br>Byte<br>Word<br>Byte and Word                                                                                                    | None    | Data Byte Swapping None: Don't need to swap Byte: 0x0A, 0x0B, 0x0C, 0x0D becomes 0x0B, 0x0A, 0x0D, 0x0C Word: 0x0A, 0x0B, 0x0C, 0x0D becomes 0x0C, 0x0D, 0x0A, 0x0B. Byte and Word: 0x0A, 0x0B, 0x0C, 0x0D becomes 0x0D, 0x0C, 0x0B, 0x0A.                                                                                                    |
| Read Starting<br>Address                                                                                                   | 0 to 65535                                                                                                    | 0       | Modbus register address.                                                                                                    |
| Read Quantity                                                                                                    | Read Coils: 1 to 2000 Read Discrete Inputs: 1 to 2000 Read Inputs Registers: 1 to 125 Read Holding Registers: 1 to 125 Read/Write Multiple Registers: 1 to 125 | 10      | Specifying how many items to read.                                                                                                    |
| Write Starting<br>Address                                                                                                  | 0 to 65535                                                                                                    | 0       | Modbus register address.                                                                                                    |
| Write Quantity                                                                                                    | Write Multiple Coils: 1 to 1968<br>Write Multiple Registers:<br>1 to 123<br>Read/Write Multiple Registers:<br>1 to 123                                         | 1       | Specifying how many items to write into.                                                                                                    |
| Fault Protection                                                                                                    | Keep latest data<br>Clear all data bits to 0<br>Set to user defined value                                                                                      |         | If the MGate's connection to the other side (server/slave) fails, the gateway cannot receive data, but the gateway will continuously send output data to the Modbus TCP server device. To avoid problems in this case, the MGate can be configured to react in one of the following three ways: Keep the latest data, clear data to zero, set the data bits to user-defined values. |
| User-defined Value (This will show up when you select Fault Protection mode as 'Set to user defined value'.) Fault Timeout | 00 to FF (Hex)                                                                                                    | 00 00   | The user-defined values to write into the data bits when the Set to user defined value option is selected.                                                                                                    |
| (This will show up when you select Fault Protection mode as 'Set to user defined value'.)                                  | 1 to 86400 ms                                                                                                    | 3600    | Defines the communication timeout for the opposite side.                                                                                                    |
| Тад Туре                                                                                                    | raw, boolean, int16, int32,<br>int64, uint16, uint32,<br>uint64, float, double, string                                                                         | raw     | Specifying the tag data type. The default is raw for fast multiple data mapping.  For other data types, you could also scale the resource data. There are two types:  • Slope-intercept:     tag value = (source value * slope) +offset  • Point-slope:     tag value = source value *     (target max target min.     source max source min.                                       |

Step 3: Quick review result, click DONE to finish

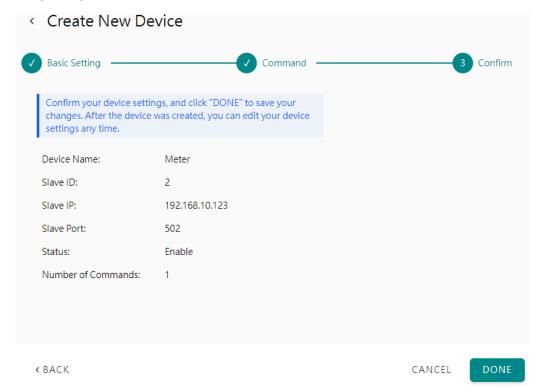

It is convenient if you already backed up a frequently used meter profile, just import or export one Modbus device CSV file.

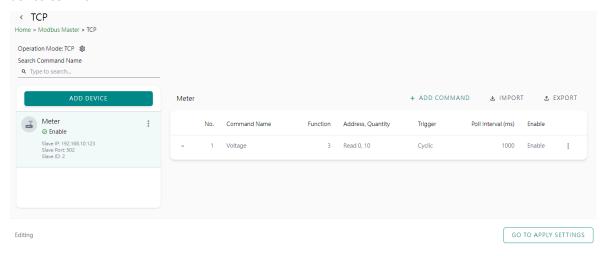

Follow the same steps for Modbus RTU/ASCII devices in serial port.

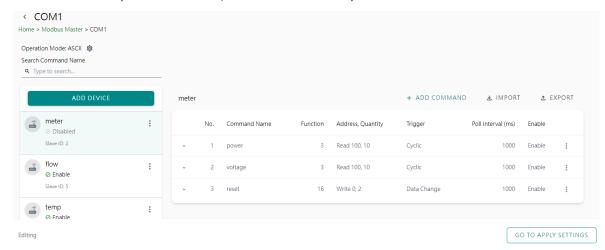

After configuring all Modbus TCP or Modbus RTU/ASCII settings, please remember to click **GO TO APPLY SETTING** and press the **APPLY** button at the bottom right-hand side corner.

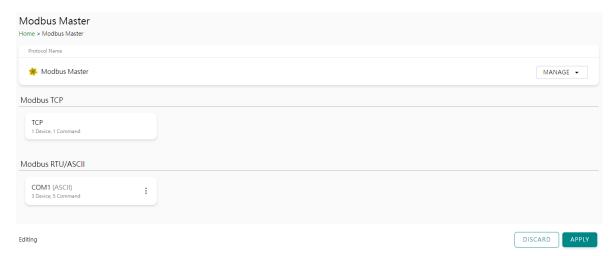

## **Protocol Settings—PROFINET IO Device Settings**

You can configure the PROFINET IO Device setting on this page. The MGate 5134 supports two Application Relations (Ars) for two PLCs to access the same data via a shared device feature.

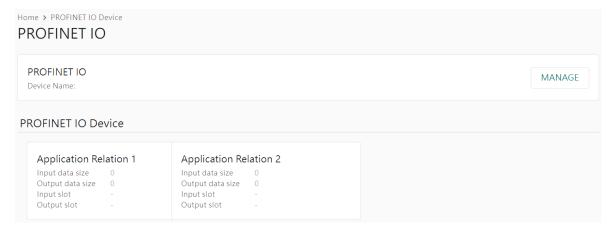

Click MANAGE to edit PROFINET Device Name.

#### Edit PROFINET IO Device Name

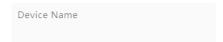

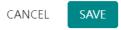

| Parameter | Value                                                                                                    | Description                                                           |
|-----------|----------------------------------------------------------------------------------------------------|-----------------------------------------------------------------------|
| Device    | <alphanumeric< th=""><th>Enter the PROFINET server name (if you type the name incorrectly, the</th></alphanumeric<> | Enter the PROFINET server name (if you type the name incorrectly, the |
| Name      | string>                                                                                                    | connection will fail).                                                |

Click on the **Application Relation** button to add tag data.

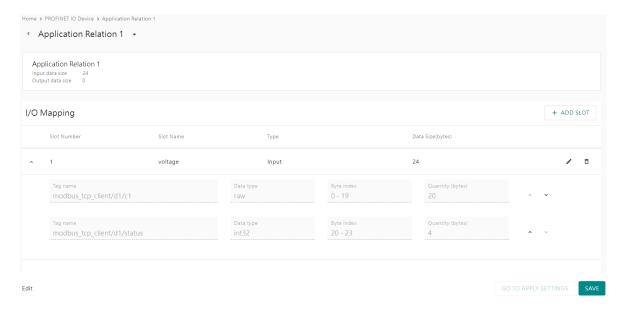

Click **ADD SLOT** in the I/O Mapping to add tag data to PROFINET slots.

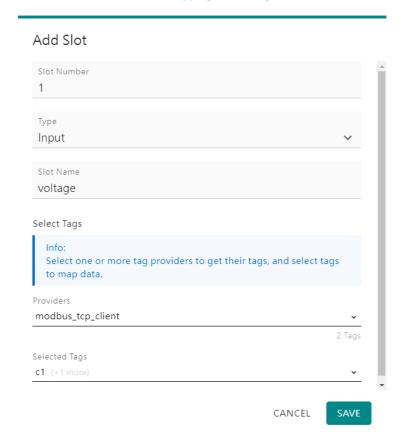

| Parameter   | Value                                   | Description                                                                |
|-------------|-----------------------------------------|----------------------------------------------------------------------------|
| Slot number | 1 to 128                                | Slot number in PROFINET IO Controller program develops environment setting |
| Туре        | Input<br>Output                         | Input or output type to PROFINET IO Controller                             |
| Slot Name   | <alphanumeric string=""></alphanumeric> | Set the name for slot                                                      |
| Providers   |                                         | Select what tag data you would like to map to PROFINET                     |

On completing the PROFINET mappings, click MANAGER to export the GSDML files. A GSDML file is used for easy configuration when setting the PROFINET IO controller system. Typically, users waste a lot of time on importing the MGate 5134 general GSDML files and setting the IO modules, respectively. If we import the specified GSDML, which is based on Modbus settings, we just need to pull the module to the PROFINET system. Then, the IO modules will be set, and you can run the communication.

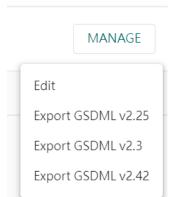

## **Diagnostics**

### **Diagnostics**—Protocol Diagnostics

### Diagnostics—Protocol Diagnostics—Modbus RTU/ASCII Diagnostic

The MGate provides status information for Modbus RTU/ASCII/TCP, EtherNet/IP troubleshooting. Verify data or packet counters to make sure the communications are running smoothly.

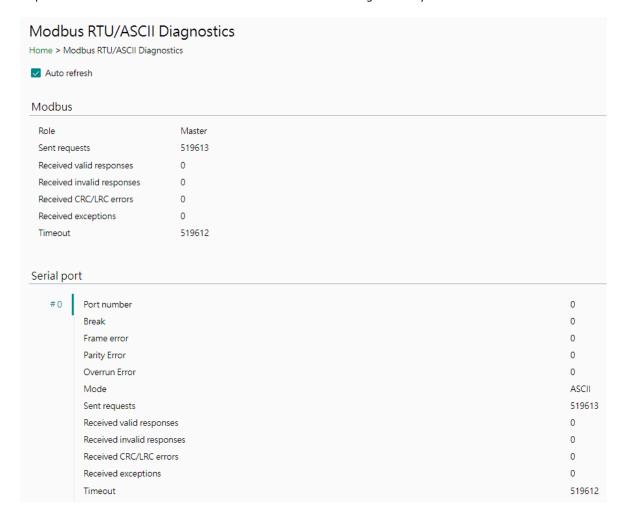

### **Diagnostics—Protocol Diagnostics-Modbus TCP Diagnostics**

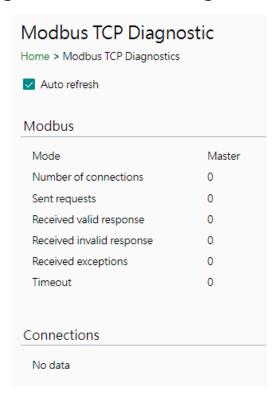

### **Diagnostics-Protocol Diagnostics-PROFINET Diagnostics**

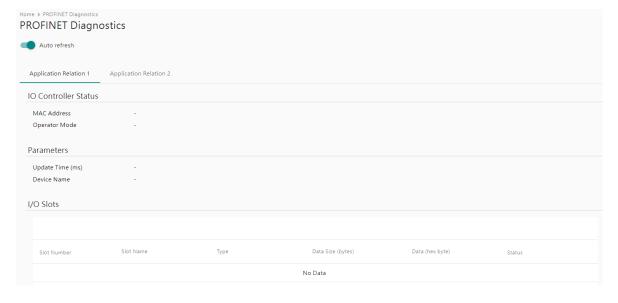

## **Diagnostics—Protocol Traffic**

## **Diagnostics—Protocol Traffic-Modbus RTU/ASCII Traffic**

To troubleshoot efficiently, the MGate provides a traffic monitoring function that can capture communication traffic for all protocols. These logs present the data in an intelligent, easy-to-understand format with clearly designated fields, including source, destination, function code, and data. Save the complete log in a file by clicking EXPORT csv file.

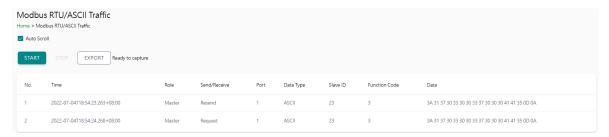

### **Diagnostics—Protocol Traffic-Modbus TCP Traffic**

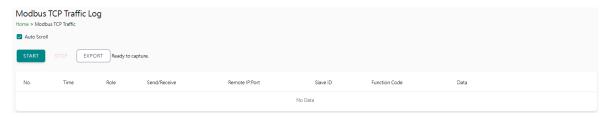

### **Diagnostics—Event Log**

### **Diagnostics—Event Log-Log View**

You can review and export all event information in the event log.

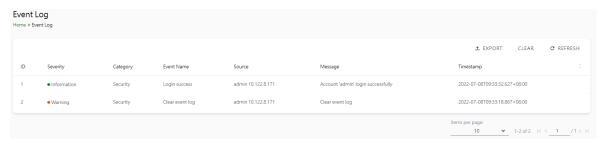

### **Diagnostics—Event Log-Policy Settings**

The event policy settings enable the MGate to record important events, which can be recorded in the Remote Log to Syslog server and Local Log, which will be stored with up to 10,000 events in the MGate.

The MGate can also send email alerts, SNMP Trap messages, or open/close the circuit of the relay output when a selected event was triggered.

You can filter events for easy reading or expand by clicking the category, such as System. Tick or untick the events if you want to log it and select which channels you want to use by clicking the channel name. After changing the settings, please remember to SAVE it.

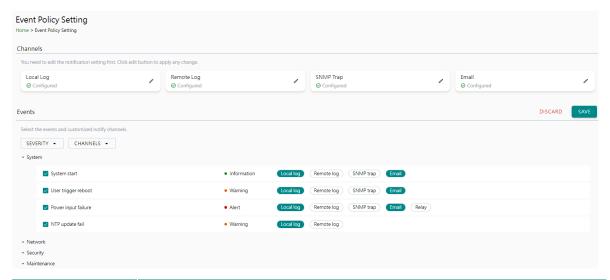

| <b>Event Group</b> | Description                                                                                                    |
|--------------------|----------------------------------------------------------------------------------------------------|
| System             | Start system, User trigger reboot, Power input failure, NTP update failure                                                                                                    |
| Network            | IP conflict, DHCP get IP/renew, IP changed, Ethernet link down                                                                                                    |
| Security           | Clear event log, Login success, Login failure, Account/group changed, Password reached lifetime, SSL certificate import, Syslog certificate import                                |
| Maintenance        | Firmware upgrade success, Firmware upgrade failure, Configuration import success, Configuration import failure, Configuration export, Configuration changed, Load factory default |
| Modbus             | Server connected, Server disconnected, Command recovered, Command fail                                                                                                    |
| PROFINET           | I/O Device is connected, I/O Device is disconnected, I/O Controller is running, I/O Controller has stopped                                                                        |

#### **Local Log Settings**

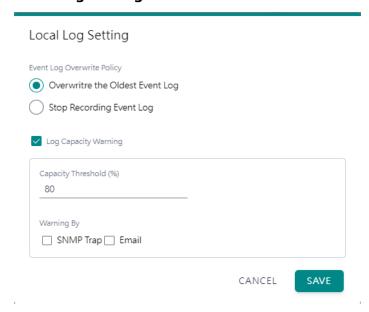

| Local Log Settings                                           | Description                     |
|--------------------------------------------------------------|---------------------------------|
| Event Log Overwrite Policy                                   | Overwrites the oldest event log |
| Event Log Overwrite Policy                                   | Stops recording event log       |
| Log Capacity Warning When the log amount exceeds the warning |                                 |
| Warning By                                                   | SNMP Trap                       |
| warning by                                                   | Email                           |

#### **Remote Log Settings**

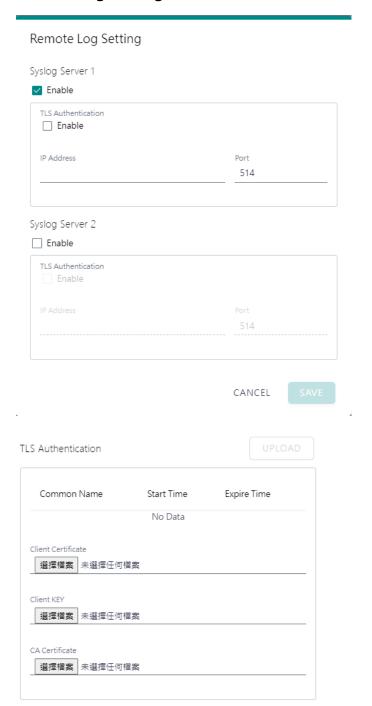

| Remote Log Settings | Description                                                                               |
|---------------------|-------------------------------------------------------------------------------------------|
| Syslog Server IP    | IP address of a server that will record the log data                                      |
| Syslog Server port  | 514                                                                                       |
| TLS Authentication  | Enable TLS authentication. Notice TLS files must be uploaded for a successful connection. |

#### **SNMP Trap Settings**

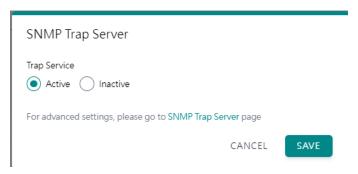

#### **Email Settings**

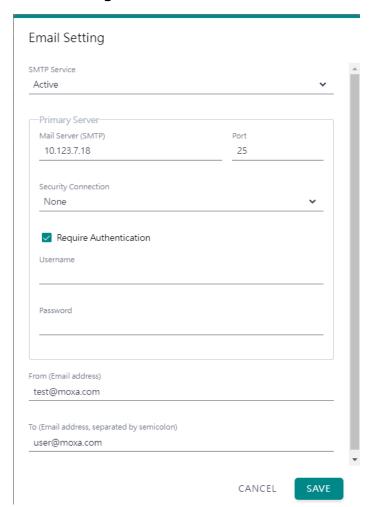

| Parameters         | Description                                                     |  |
|--------------------|-----------------------------------------------------------------|--|
| Mail Server (SMTP) | The mail server's domain name or IP address.                    |  |
| Port               | The mail server's IP port.                                      |  |
|                    | TLS                                                             |  |
| Security           | STARTTLS                                                        |  |
| Connection         | STARTTLS-None                                                   |  |
|                    | None                                                            |  |
| Username           | This field is for your mail server's username, if required.     |  |
| Password           | This field is for your mail server's password, if required.     |  |
| From (Email        | Email address from which automatic email warnings will be sent. |  |
| address)           | Email address from which automatic email warnings will be sent. |  |

| Parameters         | Description                                                     |
|--------------------|-----------------------------------------------------------------|
| To (Email address, |                                                                 |
| separated by       | Email addresses to which automatic email warnings will be sent. |
| semicolon)         |                                                                 |

### **Diagnostics—Tag View**

This page displays the tag live value generated by field devices and updates the values periodically. It is an easy and useful tool if you want to check whether the MGate receives the correct data from field devices. The gateway timestamp shows the time data was updated to the tag.

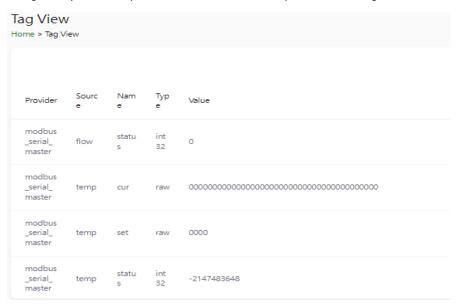

You can write a value to the Modbus via Direct Write Value to test the communication with Modbus device.

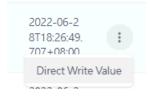

## **Diagnostics—Network Connections**

You can see network-related information, including protocol, address, and state.

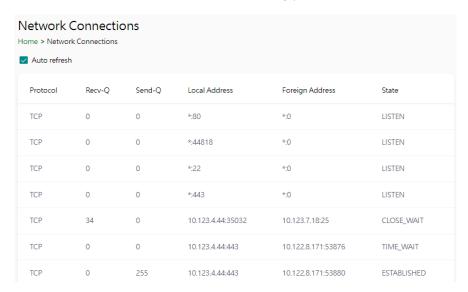

## **Diagnostics-Ping**

This network testing function is available only in the web console. The MGate gateway will send an ICMP packet through the network to a specified host, and the result can be viewed on the web console immediately.

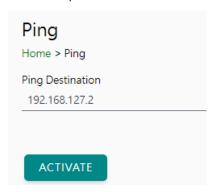

## Diagnostics—LLDP

You can see LLDP related information, including Port, Neighbor ID, Neighbor Port, Neigh Port Description, and Neighbor System. Also, you can adjust the transmit interval for LLDP by clicking the **EDIT** button.

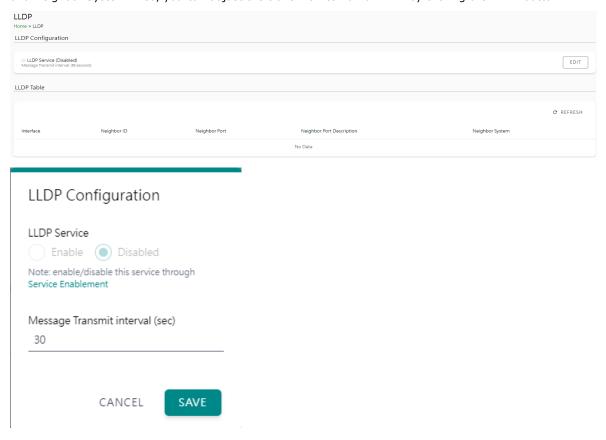

# **Security**

## **Security—Account Management**

# Security—Account Management—Accounts

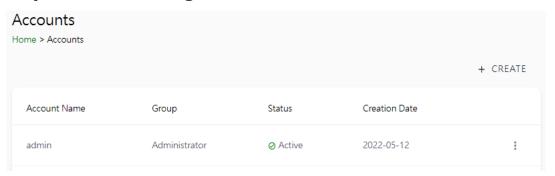

Only Administrator group can create or edit accounts for user management. Click **CREATE** to add new accounts. Click the dot icon to edit the account.

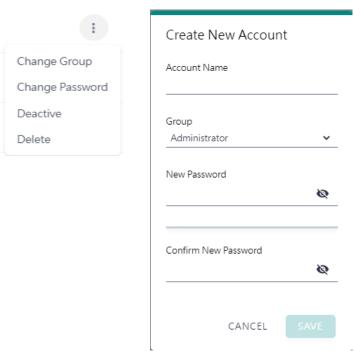

| <b>Parameters</b> | Value                                | Description                                                                                                    |
|-------------------|--------------------------------------|----------------------------------------------------------------------------------------------------|
| Group             | Administrator,<br>Operator,<br>Guest | Users can change the password for different accounts. The MGate provides three build-in account groups, administrator, operator and guest. Administrator account can access all settings. Operator accounts can access most settings, except security categories. Guest account can only view the overview page. You can create your own group for account management. |

### Security—Account Management—Groups

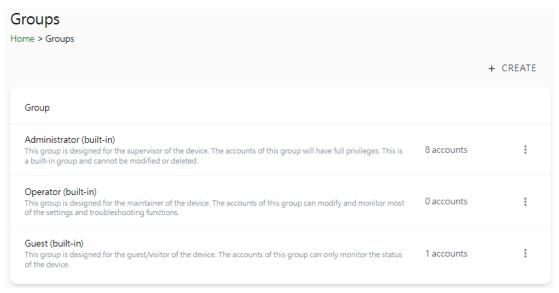

Three MGate build-in types of groups are shown; you can also create your own group by clicking CREATE.

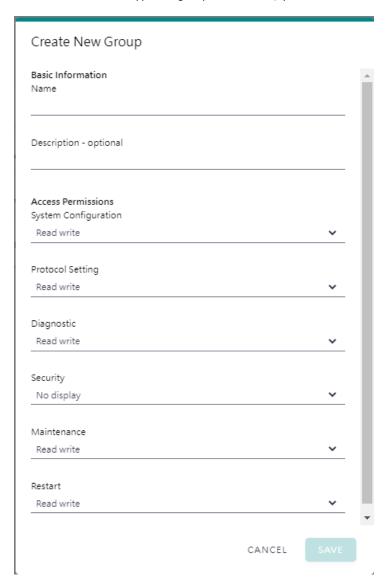

| Parameters                | Value      | Description                                                          |
|---------------------------|------------|----------------------------------------------------------------------|
| <b>Basic Information</b>  |            | Includes Name and Description for the new Group.                     |
|                           | No display | Corresponding to the configuration menu on the left-hand side of the |
| <b>Access Permissions</b> | Read only  | web console, you can select different permissions for a new group.   |
|                           | Read write | Displays will not show the page on the right-hand side menu.         |

# Security—Account Management—Password Policy

| Password Policy Home > Password Policy                                                                                                    |
|----------------------------------------------------------------------------------------------------|
| Password Strength Setting                                                                                                    |
| Password Minimum Length  8                                                                                                    |
| Password Complexity Strength Check  Select all password strength requirements  At least one digit (0-9)  Mixed upper and lower case letters (A-Z, a-z)  At least one special character (~! @#\$%^&*+=` \'0{}[];;"'<>,.?/)  Password Lifetime Setting |
| The password lifetime determines how long the password is effective. If password has expired, a popup message and event will notify user to change the password for security reasons.                                                                |
| ☐ Enable password lifetime check                                                                                                    |
| Password Lifetime (day)                                                                                                    |
|                                                                                                    |
| SAVE                                                                                                    |

| Parameter                           | Value          | Description                                           |
|-------------------------------------|----------------|-------------------------------------------------------|
| Password Minimum Length             | 8 to 128       | The minimum password length                           |
| <b>Password Complexity Strength</b> |                | Select how the MGate checks the password's strength   |
| Check                               |                | Select flow the Modite checks the password's strength |
| Password lifetime Setting           | 90 to 180 days | Set the password's lifetime period.                   |

# Security—Service

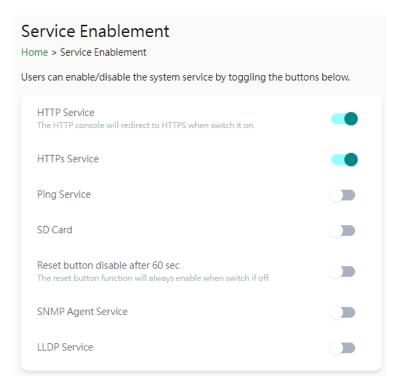

| Parameter                            | Value                                   | Description                                                                                                    |
|--------------------------------------|-----------------------------------------|----------------------------------------------------------------------------------------------------|
| HTTP Service                         | Enable/Disable                          | To enhance security, all HTTP requests will redirect to HTTPS when the HTTP service is enabled. You can also disable the HTTP service.                                                                                                    |
| HTTPS Service                        | Enable/Disable                          | Disabling this service will disable the web console and search utility connections, thus cutting off access to the configuration settings. To re-enable the HTTPS communication, reset to the factory default settings via the hardware Reset button.                         |
| Ping Service                         | Enable/Disable                          | Disabling this service will block ping requests from other devices.                                                                                                    |
| SD Card                              | Enable/Disable                          | Disabling this service will deactivate the SD card function for backup and restore configuration files.                                                                                                    |
| SNMP Agent Service                   | Enable/Disable                          | Enable or disable SNMP agent function.                                                                                                    |
| LLDP Service                         | Enable/Disable                          | Enable or disable LLDP function.                                                                                                    |
| Reset button disable<br>after 60 sec | Always enable and disable after 60 sec. | The MGate provides a Reset button to load factory default settings. For enhanced security, users can disable this function. In the disabled mode, the MGate will still enable the Reset button for 60 seconds after bootup, just in case you really need to reset the device. |

# Security—Allow List

These settings are used to restrict access to the MGate by the IP address. Only IP addresses on the list will be allowed to access the device. Notice the restriction includes configuration and protocol conversion.

| Allow Li     |                  |                                                       |                     |
|--------------|------------------|-------------------------------------------------------|---------------------|
| ☐ Activate t | he accessible li | P list (All communications are NOT allowed for the II | Ps NOT on the list) |
| No.          | Active           | IP                                                    | Netmask             |
| 1            |                  |                                                       |                     |
| 2            |                  |                                                       |                     |
| 3            |                  |                                                       |                     |
| 4            |                  |                                                       |                     |
| 5            |                  |                                                       |                     |

# Security—DoS Defense

Users can select from several options to enable DoS Defense to fend off cybersecurity attacks. A denial-of-service (DoS) attack is an attempt to make a machine or a network resource unavailable. Users can select from the following options to counter DoS attacks.

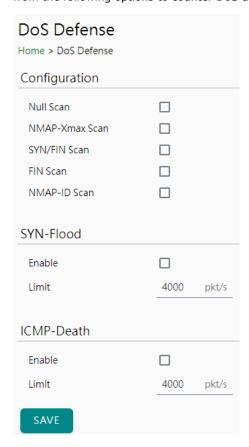

# **Security-Login Policy**

#### Login Message

You can input a message for Login or for Login authentication failure messages.

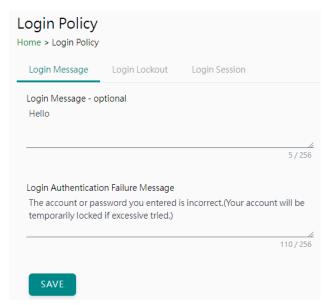

#### **Login Lockout**

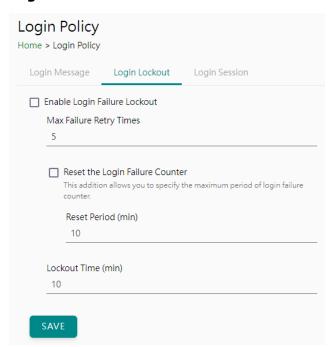

| Parameter                  | Value                     | Description                                                                                                    |
|----------------------------|---------------------------|----------------------------------------------------------------------------------------------------|
| Max Failure Retry<br>Times | 1 to 10 (default 5)       | You can specify the maximum number of failures reties, if exceed the retry times, MGate will lock out for that account login |
| Reset Period (min)         | 1 to 1440 (default<br>10) | You can specify the reset period time when enabling the "reset the login failure counter" function                           |
| Lockout Time(min)          | 1 to 60 (default 10)      | When the number of login failures exceeds the threshold, the MGate will lock out for a period.                               |

#### **Login Session**

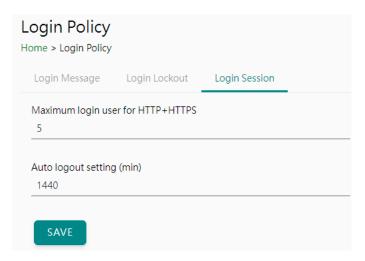

| Parameter                          | Value                    | Description                                                     |
|------------------------------------|--------------------------|-----------------------------------------------------------------|
| Maximum login users for HTTP+HTTPS | 11 to 10 (default 5)     | The number of users that can access the MGate at the same time. |
| Auto logout setting (min)          | 1 to 1440 (default 1440) | Sets the auto logout period.                                    |

# **Security—Certificate Management**

Use this function to load the Ethernet SSL certificate. You can import or delete SSL certificate/key files. This function is only available for the web console.

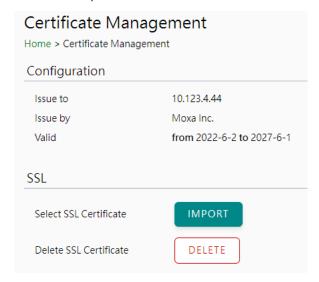

## **Maintenance**

## Maintenance—Configuration Import/Export

There are three main reasons for using the Import and Export functions:

- Applying the same configuration to multiple units. The Import/Export configuration function is a
  convenient way to apply the same settings to units in different sites. You can export the configuration
  as a file and then import the configuration file onto other units.
- Backing up configurations for system recovery. The export function allows you to export configuration files that can be imported onto other gateways to restore malfunctioning systems within minutes.

Troubleshooting. Exported configuration files help administrators to identify system problems that provide useful information for Moxa's Technical Service Team when maintenance visits are requested.

For cybersecurity reason, you can export configuration file with an authentication key, length from 8 to 16 characters. If the key to the imported configuration file differs from the key to the exported file, the import process will fail.

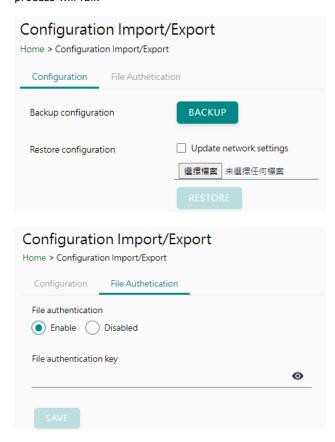

## Maintenance—Firmware Upgrade

Firmware updates for the MGate are available on the Moxa website. After you have downloaded the new firmware onto your PC, you can use the web console to write it onto your MGate. Select the desired unit from the list in the web console and click **Submit** to begin the process.

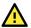

#### **ATTENTION**

DO NOT turn off the MGate power before the firmware upgrade process is completed. The MGate will erase the old firmware to make room for the new firmware to flash memory. If you power off the MGate and end the progress, the flash memory will contain corrupted firmware, and the MGate will fail to boot. If this happens, contact Moxa RMA services.

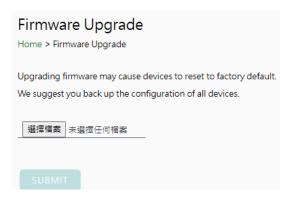

## Maintenance—Load Factory Default

To clear all the settings on the unit, use the Load Factory Default to reset the unit to its initial factory default values.

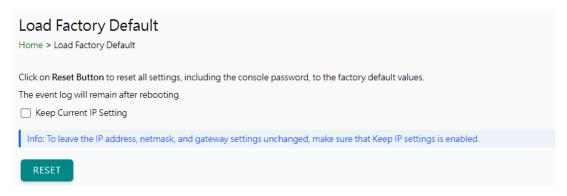

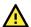

#### **ATTENTION**

Load Default will completely reset the configuration of the unit, and all the parameters you have saved will be discarded. Do not use this function unless you are sure you want to completely reset your unit.

# Restart

You can reboot the MGate by clicking the RESTART button.

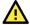

#### **ATTENTION**

Unsaved configuration files will be discarded during a reboot.

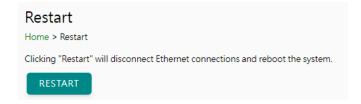

# **Status Monitoring**

The Status Monitoring function provides status information of field devices when the MGate is being used as a Modbus client. If a Modbus device fails or a cable comes loose, the gateway won't be able to receive upto-date data from the Modbus device. The out-of-date data will be stored in the gateway's memory and will be retrieved by the client (e.g., PLC), which is not aware that the slave device is not providing up-to-date data. To handle this situation, the MGate provides a warning mechanism to report the list of slave devices that are still "alive" through the Status Monitoring function.

The MGate will create a status tag when a Modbus device is created. This shows if the Modbus device connection is valid or invalid. However, these tags cannot be added to the EtherNet/IP mapping of a client (e.g., PLC) to get the alive status of the Modbus devices.

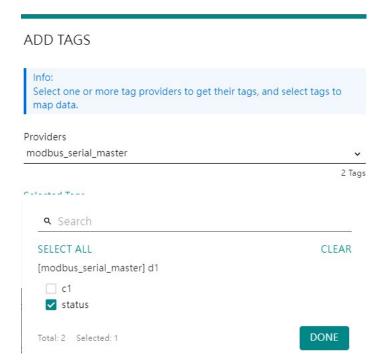

The highest significant bit shows the status. 1 is invalid, 0 is valid.

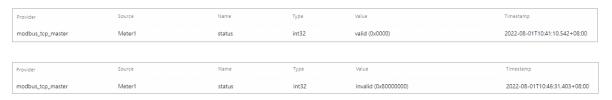

# 4. Network Management Tool (MXstudio)

Moxa's MXstudio industrial network management suite includes tools such as MXconfig, MXview and N-Snap. MXconfig is for industrial network configuration; MXview is for industrial management software; and N-Snap is for industrial network snapshot. The MXstudio suite in the MGate includes MXconfig and MXview, which are used for the mass configuration of network devices and monitoring network topology, respectively. The following functions are supported:

| Tool     | Function Support                                                                                                    |  |
|----------|----------------------------------------------------------------------------------------------------|--|
| MXconfig | <ol> <li>System name and login password modification</li> <li>Network settings</li> <li>Configuration import/export</li> <li>Firmware upgrade</li> </ol> |  |
| MXview   | <ol> <li>Configuration import/export</li> <li>LLDP for topology analysis</li> <li>Security View**</li> </ol>                                             |  |

<sup>\*\*</sup>Security View can check the security level of devices under the IEC62443-4-2 standard.

# A. SNMP Agents with MIB II and RS-232-Like Groups

The MGate has built-in Simple Network Management Protocol (SNMP) agent software that supports SNMP Trap, RFC1317 and RS-232-like groups, and RFC 1213 MIB-II.

# **RFC1213 MIB-II Supported SNMP Variables**

| System MIB  | Interfaces MIB    | IP MIB                  | ICMP MIB             |
|-------------|-------------------|-------------------------|----------------------|
| sysDescr    | ifNumber          | ipForwarding            | icmpInMsgs           |
| sysObjectID | ifIndex           | ipDefaultTTL            | icmpInErrors         |
| sysUpTime   | ifDescr           | ipInReceives            | icmpInDestUnreachs   |
| sysContact  | ifType            | ipInHdrErrors           | icmpInTimeExcds      |
| sysName     | ifMtu             | ipInAddrErrors          | icmpInParmProbs      |
| sysLocation | ifSpeed           | ipForwDatagrams         | icmpInSrcQuenchs     |
| sysServices | ifPhysAddress     | ipInUnknownProtos       | icmpInRedirects      |
|             | ifAdminStatus     | ipInDiscards            | icmpInEchos          |
|             | ifOperStatus      | ipInDelivers            | icmpInEchoReps       |
|             | ifLastChange      | ipOutRequests           | icmpInTimestamps     |
|             | ifInOctets        | ipOutDiscards           | icmpTimestampReps    |
|             | ifInUcastPkts     | ipOutNoRoutes           | icmpInAddrMasks      |
|             | ifInNUcastPkts    | ipReasmTimeout          | icmpInAddrMaskReps   |
|             | ifInDiscards      | ipReasmReqds            | icmpOutMsgs          |
|             | ifInErrors        | ipReasmOKs              | icmpOutErrors        |
|             | ifInUnknownProtos | ipReasmFails            | icmpOutDestUnreachs  |
|             | ifOutOctets       | ipFragOKs               | icmpOutTimeExcds     |
|             | ifOutUcastPkts    | ipFragFails             | icmpOutParmProbs     |
|             | ifOutNUcastPkts   | ipFragCreates           | icmpOutSrcQuenchs    |
|             | ifOutDiscards     | ipAdEntAddr             | icmpOutRedirects     |
|             | ifOutErrors       | ipAdEntIfIndex          | icmpOutEchos         |
|             | ifOutQLen         | ipAdEntNetMask          | icmpOutEchoReps      |
|             | ifSpecific        | ipAdEntBcastAddr        | icmpOutTimestamps    |
|             |                   | ipAdEntReasmMaxSize     | icmpOutTimestampReps |
|             |                   | ipRouteDest             | icmpOutAddrMasks     |
|             |                   | ipRouteIfIndex          | icmpOutAddrMaskReps  |
|             |                   | ipRouteMetric1          |                      |
|             |                   | ipRouteMetric2          |                      |
|             |                   | ipRouteMetric3          |                      |
|             |                   | ipRouteMetric4          |                      |
|             |                   | ipRouteNextHop          |                      |
|             |                   | ipRouteType             |                      |
|             |                   | ipRouteProto            |                      |
|             |                   | ipRouteAge              |                      |
|             |                   | ipRouteMask             |                      |
|             |                   | ipRouteMetric5          |                      |
|             |                   | ipRouteInfo             |                      |
|             |                   | ipNetToMediaIfIndex     |                      |
|             |                   | ipNetToMediaPhysAddress |                      |
|             |                   | ipNetToMediaNetAddress  |                      |
|             |                   | ipNetToMediaType        |                      |
|             |                   | ipRoutingDiscards       |                      |

| Address<br>Translation MIB | ТСР МІВ             | UDP MIB         | SNMP MIB                |
|----------------------------|---------------------|-----------------|-------------------------|
| atIfIndex                  | tcpRtoAlgorithm     | udpInDatagrams  | snmpInPkts              |
| atPhysAddress              | tcpRtoMin           | udpNoPorts      | snmpOutPkts             |
| atNetAddress               | tcpRtoMax           | udpInErrors     | snmpInBadVersions       |
|                            | tcpMaxConn          | udpOutDatagrams | snmpInBadCommunityNames |
|                            | tcpActiveOpens      | udpLocalAddress | snmpInBadCommunityUses  |
|                            | tcpPassiveOpens     | udpLocalPort    | snmpInASNParseErrs      |
|                            | tcpAttemptFails     |                 | snmpInTooBigs           |
|                            | tcpEstabResets      |                 | snmpInNoSuchNames       |
|                            | tcpCurrEstab        |                 | snmpInBadValues         |
|                            | tcpInSegs           |                 | snmpInReadOnlys         |
|                            | tcpOutSegs          |                 | snmpInGenErrs           |
|                            | tcpRetransSegs      |                 | snmpInTotalReqVars      |
|                            | tcpConnState        |                 | snmpInTotalSetVars      |
|                            | tcpConnLocalAddress |                 | snmpInGetRequests       |
|                            | tcpConnLocalPort    |                 | snmpInGetNexts          |
|                            | tcpConnRemAddress   |                 | snmpInSetRequests       |
|                            | tcpConnRemPort      |                 | snmpInGetResponses      |
|                            | tcpInErrs           |                 | snmpInTraps             |
|                            | tcpOutRsts          |                 | snmpOutTooBigs          |
|                            |                     |                 | snmpOutNoSuchNames      |
|                            |                     |                 | snmpOutBadValues        |
|                            |                     |                 | snmpOutGenErrs          |
|                            |                     |                 | snmpOutGetRequests      |
|                            |                     |                 | snmpOutGetNexts         |
|                            |                     |                 | snmpOutSetRequests      |
|                            |                     |                 | snmpOutGetResponses     |
|                            |                     |                 | snmpOutTraps            |
|                            |                     |                 | snmpEnableAuthenTraps   |
|                            |                     |                 | snmpSilentDrops         |
|                            |                     |                 | snmpProxyDrops          |

# RFC1317 RS-232-Like Groups

| RS-232 MIB            | Async Port MIB         |
|-----------------------|------------------------|
| rs232Number           | rs232AsyncPortIndex    |
| rs232PortIndex        | rs232AsyncPortBits     |
| rs232PortType         | rs232AsyncPortStopBits |
| rs232PortInSigNumber  | rs232AsyncPortParity   |
| rs232PortOutSigNumber |                        |
| rs232PortInSpeed      |                        |
| rs232PortOutSpeed     |                        |

| Input Signal MIB    | Output Signal MIB    |
|---------------------|----------------------|
| rs232InSigPortIndex | rs232OutSigPortIndex |
| rs232InSigName      | rs232OutSigName      |
| rs232InSigState     | rs232OutSigState     |